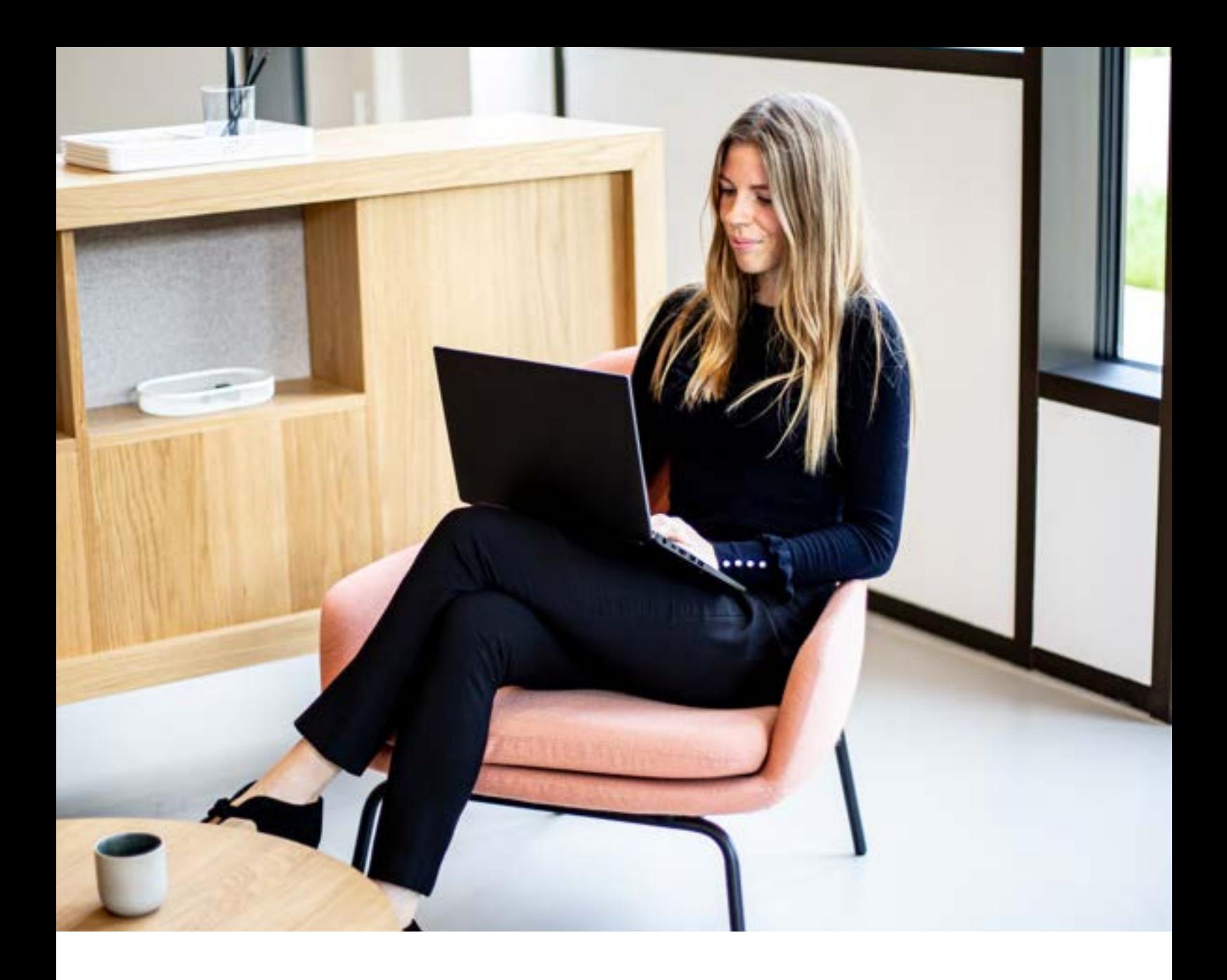

## Den ultimative startguide til **automatisering**  i e-conomic

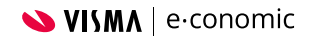

## Hvorfor **Automatisering?**

Du har helt sikkert hørt om **automatisering**. Et begreb, som stormer frem alle steder. Men hvad kan automatisering rent faktisk betyde for dig og din virksomhed? Og hvordan kan automatiserede processer hjælpe dig, når det kommer til din bogføring?

Lad os lige ridse et par vigtige eksempler op. Automatisering kan nemlig:

- **• lette og effektivisere de daglige arbejdsgange**
- **• spare dig for en masse tastearbejde**
- **• resultere i færre fejl i regnskabet**
- **• reducere omkostninger til administration**
- **• give plads til at udvikle din kerneforretning**
- **• fremtidssikre din virksomhed.**

### **Hvordan kommer jeg i gang med automatisering?**

Automatisering kan virke som en kompleks opgave. Men det kræver hverken ekspertviden eller flere timers research at tage de første skridt mod en nemmere måde at føre regnskab på med mere automatiserede arbejdsgange.

# Tænk **stort**

Hvad vil du opnå med automatiseringen på den lange bane?

# **Men start** småt

Og få afprøvet det i praksis. Så lærer du også mere om virksomhedens infrastruktur og behov.

Du kan fx starte med at forbinde dit regnskabsprogram og din bank, så dine banktransaktioner automatisk indhentes til dit regnskab. Det er blot ét eksempel på, **hvordan du kan starte din automatiseringsrejse.**

I denne guide får du flere konkrete tips til, hvordan du kan automatisere dine arbejdsgange i e-conomic

### **- og dermed arbejde smartere og frigøre værdifuld tid.**

# **Indhold:**

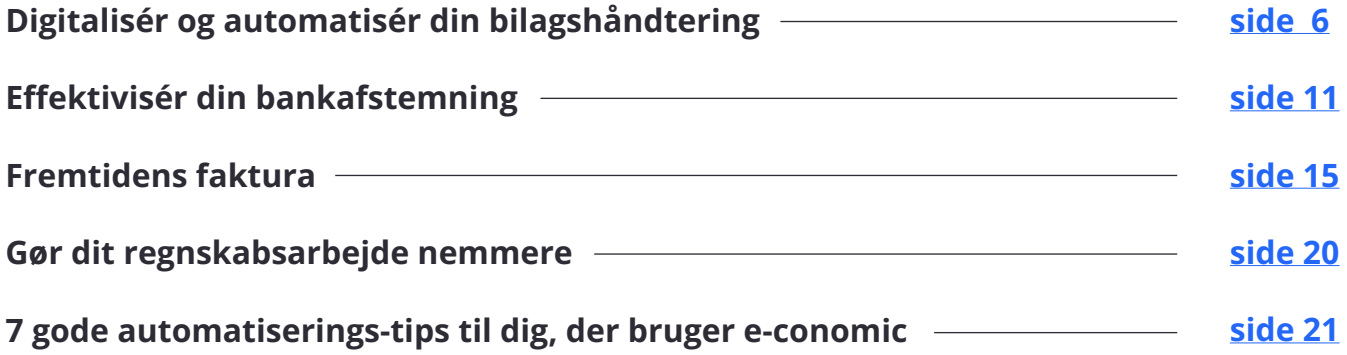

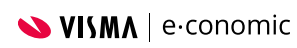

## <span id="page-5-0"></span>Digitalisér og automatisér din **bilagshåndtering**

### **Vil du også klare bogføringen på farten?**

I dag ordner vi mange praktiske ting i vores hverdag digitalt. Vi køber ind, booker rejser og bruger vores net- og mobilbank, når vi lige skal tjekke vores saldo eller betale en regning. **Så hvorfor ikke også sende fakturaen, oprette bilag og få overblikket, uanset hvor du er?** 

Med vores gratis mobilapp i e-conomic kan du nemt klare bogføringen på farten. Hold styr på omsætningen i din virksomhed, send fakturaer og indscan bilag lynhurtigt fra din smartphone. Det hele overføres helt automatisk til dit e-conomic regnskab.

### Med mobilappen kan du fx:

- **• Få overblik over omsætningen i din virksomhed**
- **• Bogføre og sende fakturaer, mens du er på farten**
- **• Uploade og håndtere alle dine bilag**
- **• Få overblik over betalte og ubetalte fakturaer**
- **• Registrere dine arbejdstimer direkte på mobilen.**

[Hent appen gratis](https://www.e-conomic.dk/funktioner/e-conomic-mobil-app)

### **Bilag i skyen**

Få mere overskud i hverdagen ved at opbevare og håndtere dine bilag i skyen. Ifølge bogføringsloven er det nok at have bilag digitalt, så du kan roligt sige farvel til papirerne.

Når du digitaliserer dine bilag, bliver dit bogføringsarbejde også nemmere fordi:

- **• alle dine bilag sendes direkte til dit regnskab**
- **• dine bilag aldrig går tabt**
- **• du nemt kan bogføre bilag løbende**
- **• du kan give din revisor eller bogholder adgang.**

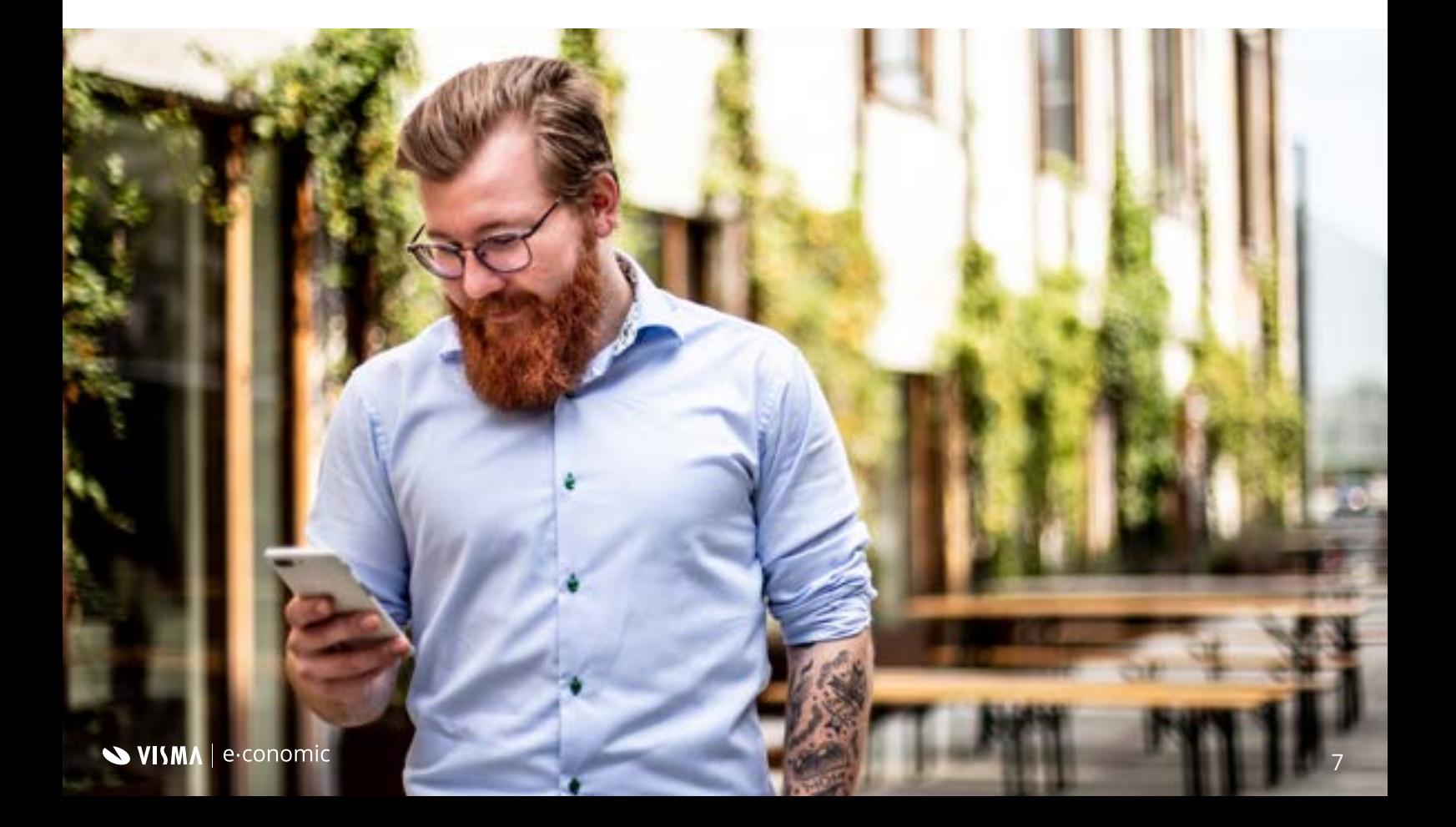

#### **Hvordan digitaliserer jeg mine bilag i e-conomic?**

#### **Smart Inbox**

Med [Smart Inbox](https://www.e-conomic.dk/funktioner/smart-inbox) kan du sende bilag direkte til e-conomic og modtage dine fakturaer elektronisk via EAN. Samtidig bliver dine fakturaer og bilag aflæst automatisk og informationerne indsat i de rette felter på posteringer. Så skal posteringerne kun godkendes, inden de bogføres, og du kan ordne dit regnskab hurtigere og med mindre risiko for fejl.

#### **Indscanning**

Med kernefunktionen [indscanning](https://www.e-conomic.dk/support/artikler/om-indscanning) får du en Inbox i e-conomic, så du kan modtage dine fakturaer elektronisk og sende dine bilag og kvitteringer direkte til dit regnskabsprogram.

Tag et billede med vores mobilapp, upload dem fra din computer eller send dem på e-mail. På den måde kan du nemt kategorisere dine bilag, knytte dem til de rette posteringer og bogføre dem løbende.

## **Tip!**

#### **Styrk din virksomheds økonomi med automatisk bogføring af leverandørfakturaer**

Vil du gerne have bedre overblik over din virksomheds økonomi? Eller kende dine forhandlingsmuligheder med leverandører? Så skal du bruge leverandørstyring, når du bogfører bilag.

Det betyder, at du bogfører dine bilag som [leverandørfakturaer](https://www.e-conomic.dk/support/artikler/opret-en-leverandoerfaktura), i stedet for finansbilag. På den måde får du mere data fra dine bilag ind i regnskabet, så du kan trække rapporter på dine leverandører og se:

- **• hvor meget du handler for**
- **• hvilke leverandører du handler mest med**
- **• om du bør forhandle om mængderabat eller en bedre pris**
- **• om du kan lave en kreditaftale og styrke din likviditet.**

Og med Smart Inbox kan din bogføring af leverandørfakturaer blive automatiseret. Dine bilag lander direkte i e-conomic, hvor de aflæses automatisk og du får forslag til, hvordan de skal konteres. Så skal du blot kontrollere og trykke "Bogfør".

### **Kategorisér dine bilag**

I Inboxen kan du nemt [kategorisere dine bilag i e-conomic](https://wiki2.e-conomic.dk/tillaegsmoduler/inbox-smartinbox/inbox/kategoriser-bilag) og sikre, at alt bogføres korrekt. Du kan også bogføre bilagene løbende, så de er klar til momsfrist og årsafslutning. Hvis du samtidig har [givet din revisor eller bogholder adgang](https://wiki2.e-conomic.dk/dit-e-conomic/revisor-adgang-adgang), så slipper du for at transportere bilag frem og tilbage.

[Se, hvordan Inbox virker på 1 minut](https://www.youtube.com/watch?v=6uR8JlojLpo&feature=youtu.be)

#### **Et digitaliseret godkendelsesflow giver dig øget kontrol**

Du kan vælge, at fakturaer og kvitteringer skal godkendes før de kan behandles. Så sørger du for, at bilagene bliver godkendt af de rigtige personer i virksomheden. Du vælger selv én eller flere godkendere, som automatisk modtager en godkendelsesmail, de skal tage stilling til. På den måde sikrer du, at alle bilag tilhører din virksomhed.

[Se, hvordan du gør](https://wiki2.e-conomic.dk/tillaegsmoduler/inbox-smartinbox/smartinbox/godkendelse)

#### **Få automatisk aflæsning**

I Smart Inbox bliver dine fakturaer og kvitteringer aflæst automatisk, så du bare skal godkende og bogføre med ganske få klik. Du kan også nemt se, hvilke bilag der er klar til at blive bogført. På den måde slipper du for en masse tastearbejde.

[Vil du vide mere om automatisk aflæsning?](https://www.e-conomic.dk/funktioner/smart-inbox)

# <span id="page-10-0"></span>**Effektivisér din bankafstemning**

- så dit regnskab altid er opdateret og korrekt

### **Hvad er bankafstemning?**

Bankafstemning er en afstemning mellem dine bankposteringer og dine kontoudtog fra din bank. På den ene side har du alle virksomhedens kladdeposteringer og bogførte posteringer, mens du på den anden side har alle virksomhedens kontoudtog fra banken. Når du bankafstemmer, skal du finde ud af, om posteringerne stemmer overens med kontoudtoget. Det er nemlig vigtigt, at din bank er afstemt med dit regnskab, så de altid stemmer overens. Men det kan være tidskrævende at gennemgå post for post, og **derfor kan du spare meget tid, hvis dine bankdata automatisk bliver hentet og indlæst i dit regnskabssystem** og ikke foregår manuelt.

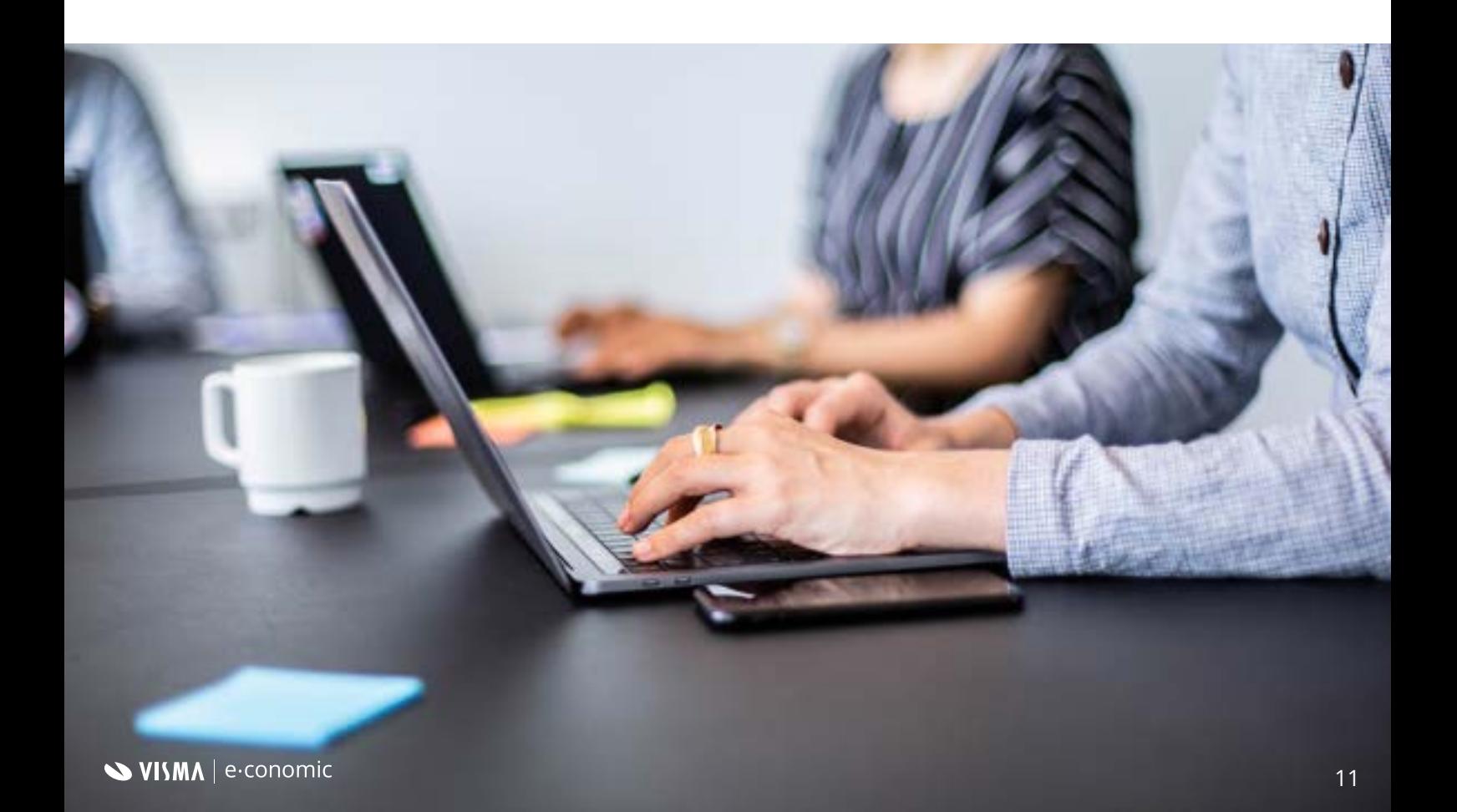

#### **Skal dit regnskabsprogram og din bank tale sammen?**

Ved at forbinde dit regnskabsprogram og din bank, så dine banktransaktioner hentes ind automatisk flere gange dagligt, får du:

- **• automatiseret de manuelle arbejdsgange**
- **• mere sikkerhed i dit regnskab**
- **• mindre risiko for fejl i regnskabet**
- **• automatiske forslag til kontering ud fra historik**
- **• et effektivt samarbejde med din revisor.**

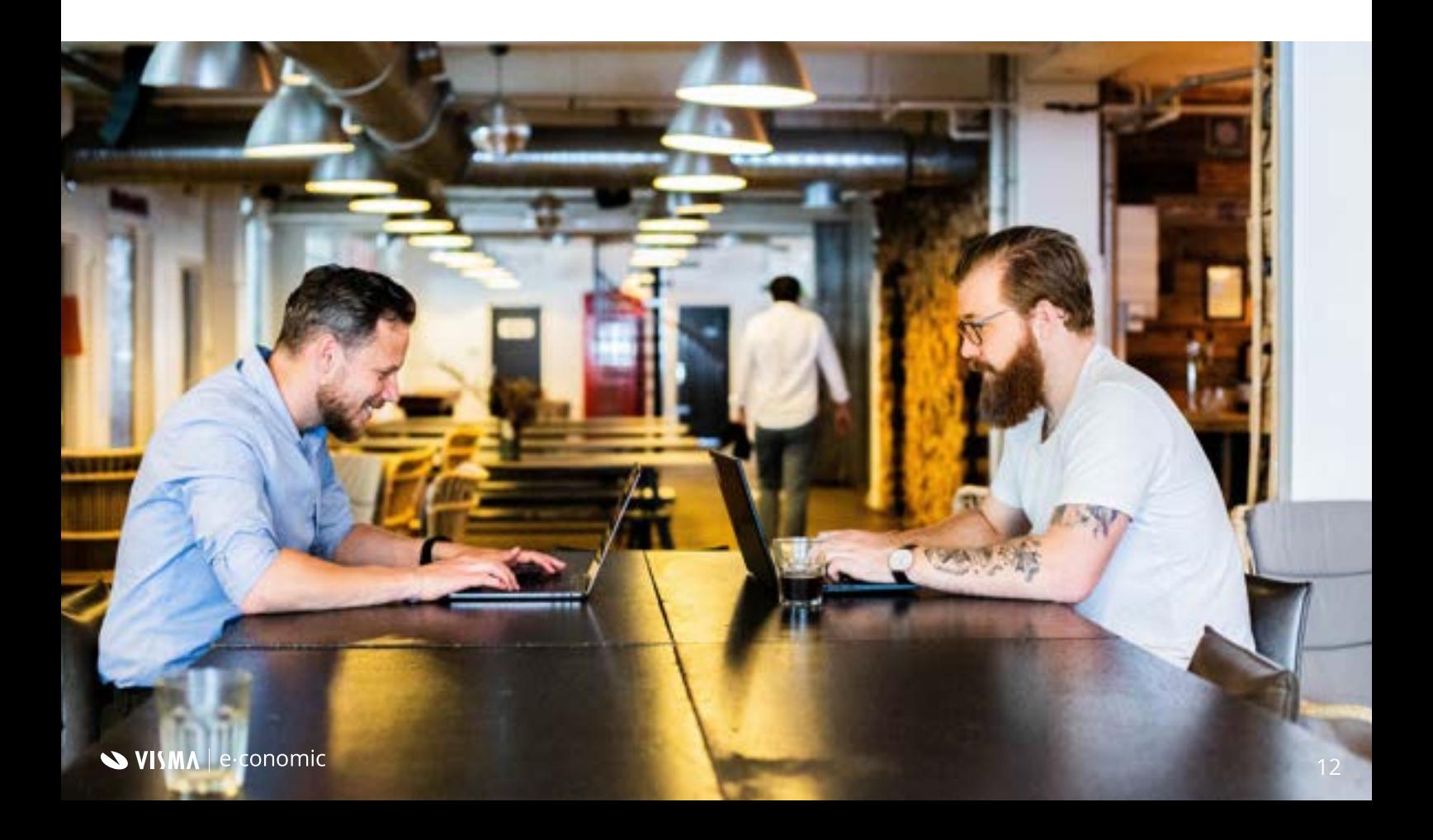

#### **Har jeg bogført det hele? Bankafstemningen er dit kontrolværktøj**

Med funktionen [Bankafstemning](http://wiki2.e-conomic.dk/regnskab/bankafstemning-bankafstemning) kan du sikre, at dit regnskab afspejler alle bevægelser på din bankkonto og dermed tjekke, om dit regnskab faktisk stemmer. På den måde kan du bruge bankafstemningen som kontrolværktøj og sikre, at det, du har bogført, stemmer overens med det, der er ind- og udbetalt på din bankkonto.

### **Sæt fart på din bankafstemning**

Med [Smart Bank](https://www.e-conomic.dk/funktioner/smart-bank) kan du **få dine bankposteringer importeret automatisk til e-conomic hver 6. time**, så du kan afstemme regnskabet løbende. På den måde slipper du for at printe kontoudtog og matche posteringer manuelt, eller importere CSV-filer fra din bank. Du får også intelligent hjælp til din bogføring baseret på tidligere handlinger med funktionen Autoforslag. **Så kan din bankafstemning næsten ikke blive mere automatiseret.**

[Vil du vide mere om Smart Bank?](https://www.e-conomic.dk/funktioner/smart-bank)

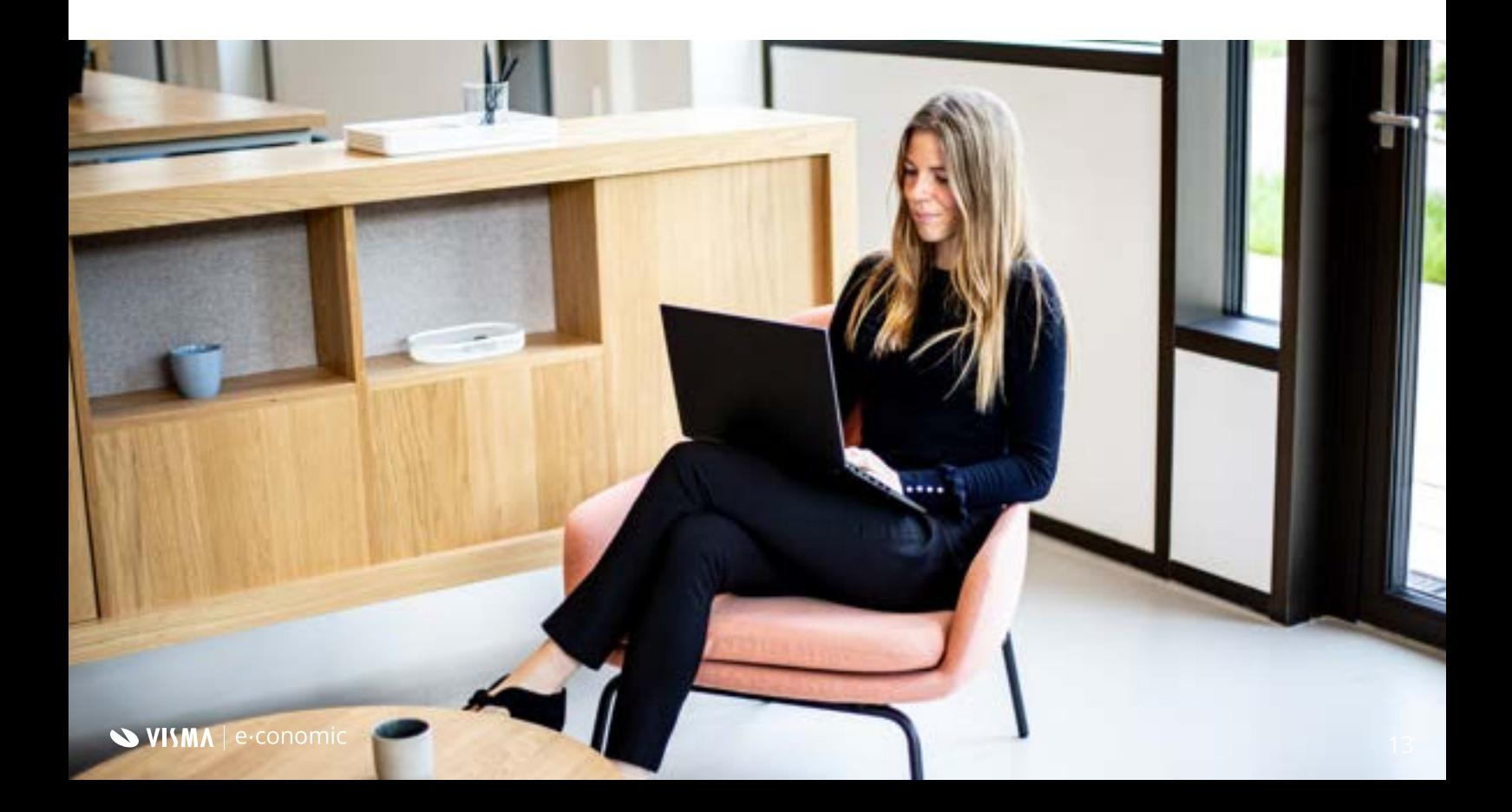

#### **Afstem dine kontoudskrifter automatisk**

Når du bruger funktionen [Autoforslag](https://wiki2.e-conomic.dk/tillaegsmoduler/autobank/autoforslag), slipper du for at kontere dine bankposteringer manuelt. Med **et enkelt klik** får du overblik over, hvilke konti dine bankposteringer skal bogføres på. På den måde får du en mere effektiv arbejdsgang, hvor du bruger mindre tid på bogføring.

Funktionaliteten i Autoforslag er baseret på [Machine Learning teknologi,](https://www.e-conomic.dk/regnskabsprogram/ordbog/machine-learning) som fortæller dig, hvordan ikke afstemte posteringer skal konteres, baseret på dine tidligere bogføringsmønstre. **I takt med at du bruger funktionen, får du løbende forbedrede forslag til konteringen af dine posteringer tilpasset din seneste bogføring.**  Så kan du både spare tid og tastearbejde i hverdagen.

[Læs mere om Autoforslag](https://wiki2.e-conomic.dk/regnskab/bankafstemning-bankafstemning-autoforslag/traen) [Sådan kommer du i gang med Autoforslag](https://wiki2.e-conomic.dk/tillaegsmoduler/autobank/autoforslag)

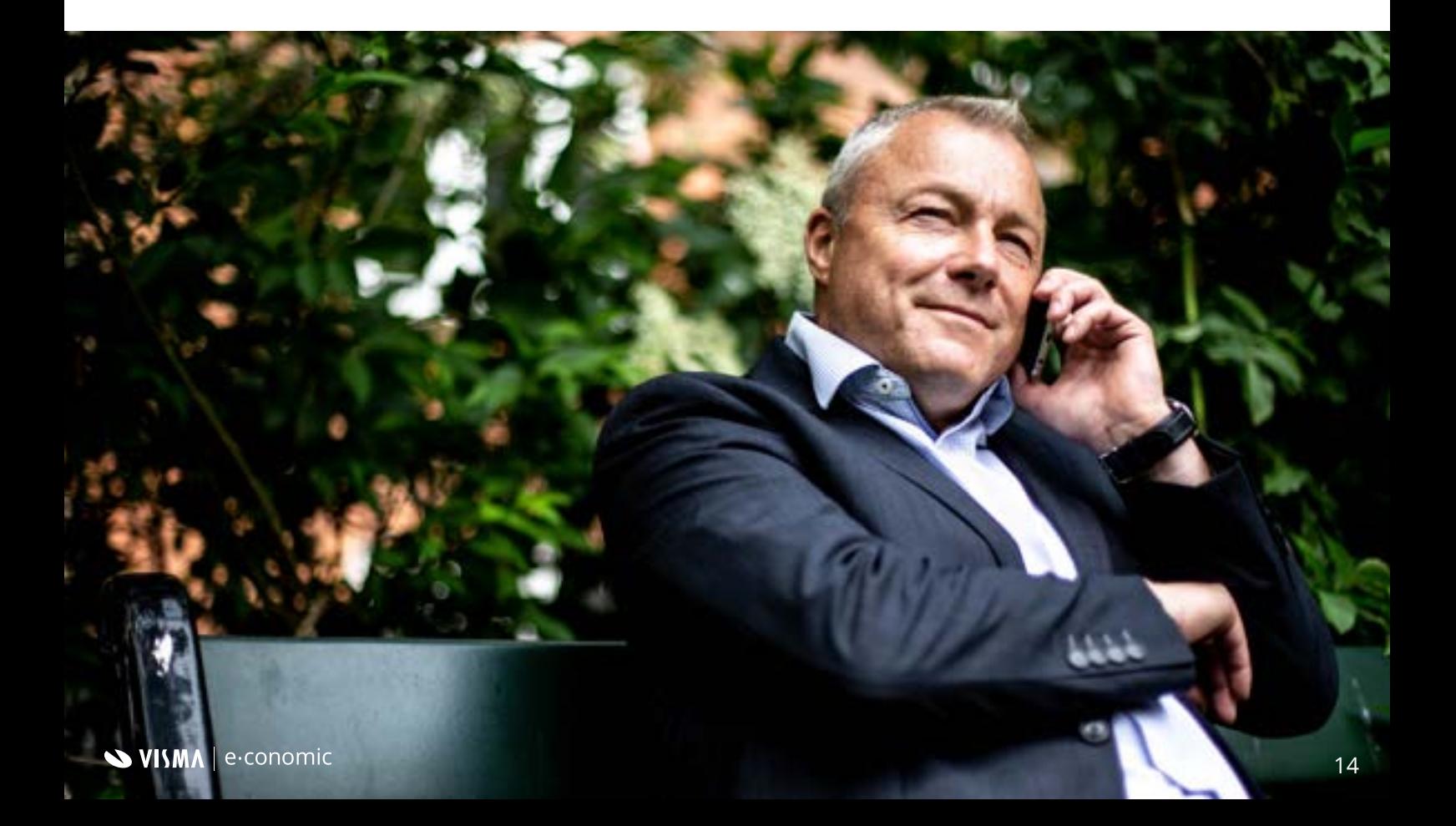

## <span id="page-14-0"></span>Fremtidens **faktura**

.. er **elektronisk.** Derfor har vi gjort elektronisk fakturering gratis for alle vores kunder. Der er nemlig både penge og arbejdstimer at spare ved at [modtage](https://www.e-conomic.dk/lpd/modtag-elektronisk-faktura) og [sende](https://www.e-conomic.dk/funktioner/elektronisk-fakturering) fakturaer elektronisk. Men hvordan fungerer det egentlig? Og hvordan kommer du i gang? Læs med her, hvor vi tager dig igennem alle de vigtigste ting du har brug for at vide.

#### **Hvad er en e-faktura?**

En elektronisk faktura (e-faktura) er en betegnelse for fakturaer, som bliver sendt elektronisk via EAN/GLN-nummer, P-nummer eller CVR-nummer. **E-fakturaer sendes som krypteret data, som regnskabsprogrammet kan aflæse.**

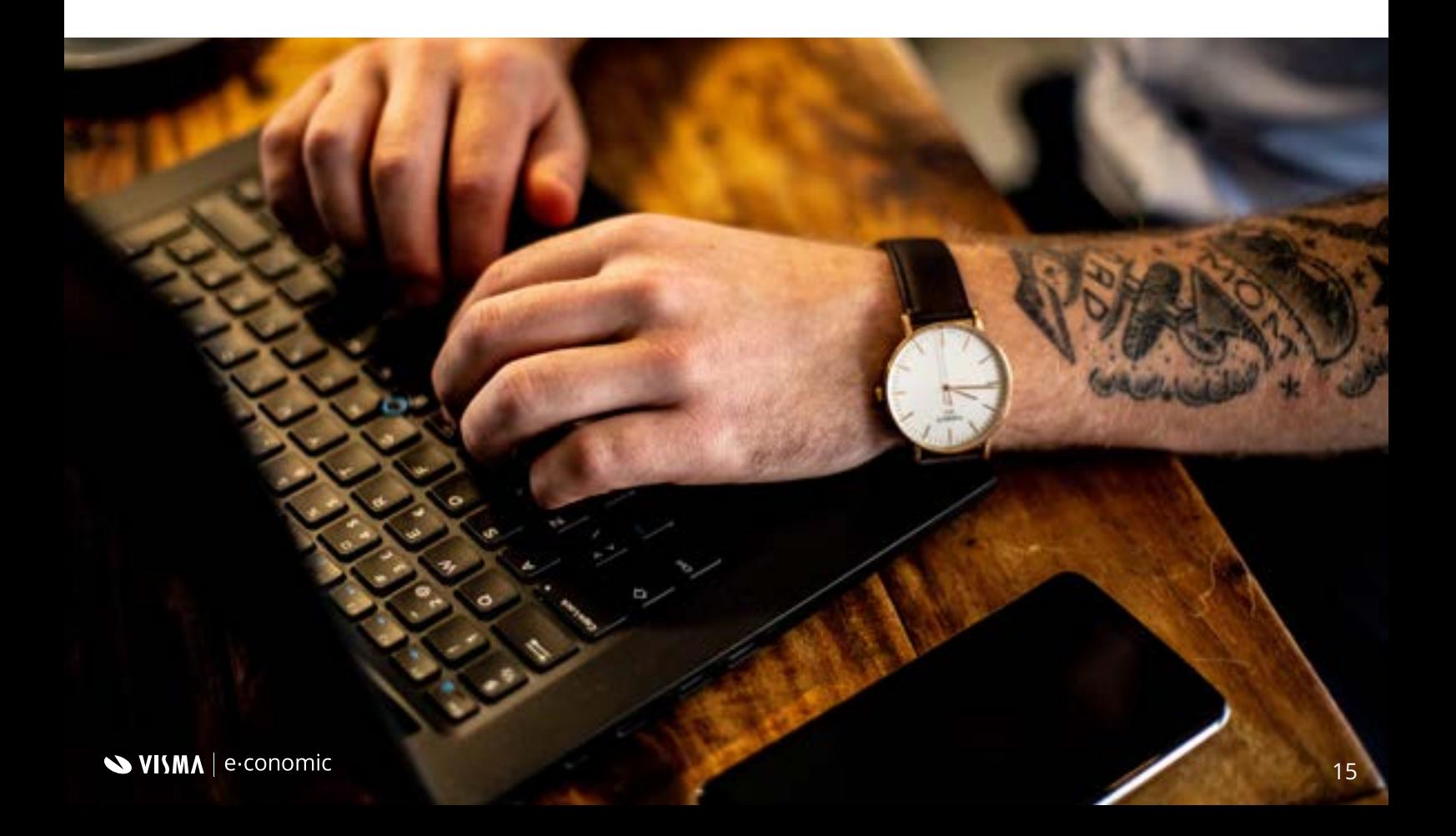

### **Hvorfor e-fakturaer?**

Elektronisk fakturering er **vejen frem** for den ambitiøse virksomhed. Når du sender og modtager dine fakturaer elektronisk, får du:

#### **Øget kontrol:**

En e-faktura sendes direkte til dit eller din kundes regnskabsprogram, helt uden omveje. Fakturaen sendes som krypteret data via sikre forbindelser, der ikke kan manipuleres.

#### **Mere tryghed:**

Som modtager af en e-faktura får du færre fejl med 100% korrekt, automatisk aflæsning. Og som afsender af en e-faktura kan du følge med i leveringen og dermed være sikker på, at den ikke forsvinder i et spamfilter i kundens e-mail indbakke.

#### **Færre manuelle processer:**

Når fakturaen behandles elektronisk under hele processen fra afsendelse til modtagelse, resulterer det i mindre tastearbejde, færre tastefejl, ingen afviste fakturaer og færre manuelle processer.

### **Mindre miljøpåvirkning:**

Jo mere du digitaliserer, desto mere reducerer du papirforbruget og skåner miljøet.

## Gratis **elektronisk fakturering** til alle

*"e-conomic vil, med gratis elektronisk fakturering, rykke standarden for samhandel ét stort skridt op ad digitaliseringsstigen. Det gør vi ved at tage fat i begge ender af processen samtidig – både afsendelse og modtagelse af e-fakturaer"* 

### **- Thomas Permin Berger,**

Strategy Director, e-conomic

[Læs interviewet med Thomas](http://blog.e-conomic.dk/e-faktura-paa-vej-til-alle/)

#### **Hvordan modtager jeg e-fakturaer i e-conomic?**

Det er både nemt og gratis at modtage e-fakturaer i e-conomic:

- **• 1. Klik på din Inbox øverst til højre i e-conomic**
- **• 2. Klik på knappen "Aktivér din inbox"**
- **• 3. Følg guiden for at aktivere modtagelse af e-fakturaer**

Du [modtager dine e-fakturaer](https://www.e-conomic.dk/regnskabsprogram/elektronisk-fakturering) direkte i din Inbox i e-conomic. Her kan du nemt kategorisere dem, oprette posteringer, sætte dem til betaling eller tjekke om informationerne er korrekte. Det giver større sikkerhed, bedre sporing og kræver langt færre manuelle processer.

#### **Hvordan sender jeg e-fakturaer i e-conomic?**

Det er ingen sag at [bogføre og sende en e-faktura](https://wiki2.e-conomic.dk/faktura/efakturering#_ga=2.90756890.1895900472.1597665524-1623424427.1569330246). Du kan oprette og sende fakturaer som du plejer - og så sørger e-conomic for resten. Hvis din kunde har ønsket at modtage en e-faktura, sender e-conomic helt automatisk din faktura afsted som en e-faktura.

Det betyder, at e-conomic slår din modtager op automatisk, for at undersøge om de kan modtage elektronisk. Hvis de er registreret til elektronisk modtagelse, vil vi sætte standard forsendelsesmetoden til elektronisk fakturering.

Hvis din kunde ikke ønsker at modtage fakturaen elektronisk, selvom de er registreret til det, kan du både [slå det helt fra på den enkelte kunde](https://wiki2.e-conomic.dk/faktura/efakturering/frav%C3%A6lg-p%C3%A5-kunde?utm_source=Eloqua&utm_medium=email&utm_content=DK_EC_mar-3097-e-invoicing-sending-switched-offmay-today-jul2020&utm_campaign=&optin=1&elqTrackId=5a277f65997743b79966dbe889995f40&elq=6cf4b767f27f4ad68e0df88f3c6659d0&elqaid=41290&elqat=1&elqCampaignId=) eller slå det fra per faktura.

[Kom godt i gang med at sende elektroniske fakturaer](https://www.e-conomic.dk/funktioner/elektronisk-fakturering)

## **Tip!**

Din modtager skal være registreret til modtagelse gennem et af numrene i Nemhandel for at fakturaen når frem.

Du kan altid tjekke op på om nummeret er aktivt på:

[opslag.nemhandel.dk](http://registration.nemhandel.dk/NemHandelRegisterWeb/public/participant/info)

## <span id="page-19-0"></span>Gør dit regnskabsarbejde **nemmere**

Her får du to tips, der hjælper dig med netop det.

#### **Tilpas selv din kassekladde**

Du kan nemt opsætte din kassekladde, så den passer til dine behov:

- **1. Lav en fast modkonto.** Så foreslås en bestemt konto altid, når du fx opretter en kundeindbetaling, leverandørbetaling eller et finansbilag. Det betyder, at du slipper for tastearbejde og undgår fejl.
- **2. Indsæt en automatisk tekst.** På den måde trækkes bestemte informationer automatisk, såsom hvilken faktura en betaling vedrører, når du fx opretter en kundeindbetaling, leverandørbetaling eller bankoverførsel.
- **3. Sæt kladden op med et bestemt bilagsnummer.**

[Se de mange muligheder for opsætning af kassekladden](https://wiki2.e-conomic.dk/regnskab/kassekladder-opsaetning-kassekladde)

#### **Tjek dine posteringer før du bogfører**

Se om alt ser rigtigt ud inden du bogfører. Opret en rapport og sæt hak i 'medtag kladdeposteringer' - så kan du nemlig nå at rette, inden du bogfører.

Se et eksempel på en [Balancerapport](https://wiki2.e-conomic.dk/rapporter/regnskab-balance) eller en [Resultatopgørelse](https://wiki2.e-conomic.dk/rapporter/regnskab-resultatopgoerelse)

## <span id="page-20-0"></span>**7 gode automatiserings-tips** til dig, der bruger e-conomic

Vil du have mere overskud ved at automatisere hverdagens rutineopgaver? Her 7 konkrete tips, der kan spare dig tid og lette de daglige arbejdsgange.

#### **Fastlæg en rykkerprocedure**

I e-conomic har du mulighed for at lave en fast [rykkerprocedure.](https://www.e-conomic.dk/regnskabsprogram/ordbog/rykkerprocedure) På den måde misser du ikke indbetalinger og du får faste rammer for, hvordan du skal håndtere dine rykkere.

[Se her, hvordan du gør](https://wiki2.e-conomic.dk/rykkere/fastlaeg-en-rykkerprocedure)

#### **Mindre administration - mere tid til at drive din forretning**

Med [Straksindbetaling](https://www.e-conomic.dk/funktioner/straksindbetaling) kan du med et enkelt swipe modtage betaling for din faktura med det samme. Så forbedrer du din virksomheds cash flow og undgår at bruge tid og ressourcer på opfølgninger og rykkere.

Du vælger selv, hvilke fakturaer du vil sælge, og modtager pengene samme dag, så du hurtigere kan gribe nye forretningsmuligheder. Herefter bliver dine kundeindbetalinger og gebyrer automatisk bogført i e-conomic, og din faktura bliver overtaget af vores partner [Moneyflow](https://moneyflow.io/), som sørger for at tage godt hånd om din kunde.

[Læs mere om Straksindbetaling](https://www.e-conomic.dk/funktioner/straksindbetaling)

#### **Bogfør automatisk din momsopgørelse**

Din momsopgørelse kan bogføres automatisk med knappen, "markér som indberettet", så du let får overblik over din moms. Og når momsen bliver indbetalt, bogfører du den del som et finansbilag.

[Sådan bogfører du momsen](https://wiki2.e-conomic.dk/rapporter/moms-momsopgoerelse-marker-som-indberettet)

#### **Opret automatisk leverandørbetalinger**

Du kan automatisk oprette en postering for leverandørbetaling, når du opretter en postering af leverandørfakturaen. Så slipper du for både at oprette en postering for leverandørbetaling og at foretage en udligning senere.

[Så let er det](https://wiki2.e-conomic.dk/regnskab/leverandoerer-kun-postering)

#### **Tilmeld dig automatisk betaling**

Vidste du, at du med få klik kan tilmelde dig automatisk betaling i e-conomic, så du ikke længere skal bekymre dig om, hvornår den næste faktura skal betales?

#### [Læs mere](https://wiki2.e-conomic.dk/generelt/automatisk-betaling)

#### **Har du opdaget kreditnota-knappen?**

Med kreditnota-knappen i e-conomic, kan du oprette en [kreditnota](https://www.e-conomic.dk/regnskabsprogram/ordbog/kreditnota) ud fra en bogført faktura med et klik.

[Sådan fungerer knappen](https://www.youtube.com/watch?v=KtDpGE32Zwo&ab_channel=Vismae-conomic)

### **Udlign mange posteringer på én gang**

Med få klik på musen kan du udligne mange leverandør- og kundeposteringer på én gang. Det sikrer, at åbne posteringer bliver udlignet fx før en rykkerkørsel.

[Sådan gør du](https://wiki2.e-conomic.dk/salg/kunder-kunder-automatisk-udligning)

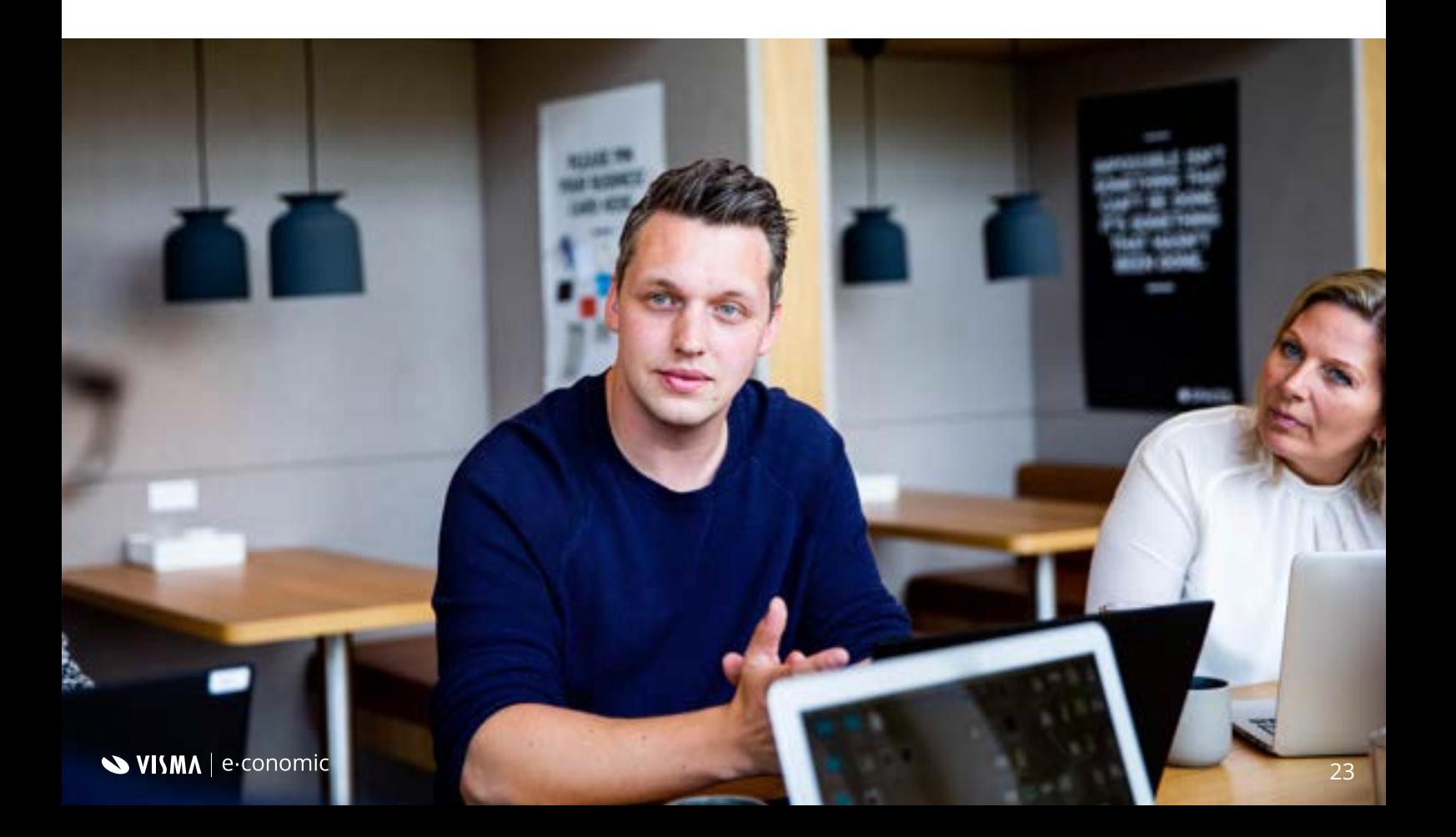

## **Automatisering** er et nøgleord her hos e-conomic.

Det er det, fordi vi vil udvikle funktioner, der fjerner hverdagens rutineopgaver og giver dig mulighed for at arbejde smartere. I sidste ende handler det om, at du får mere tid og overskud til de opgaver, der giver din virksomhed mest værdi.

Vi håber, at du føler dig bedre klædt på til at starte din automatiseringsrejse i e-conomic og at du har lært et trick eller to.

### **Tak fordi du læste med.**

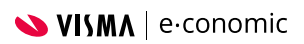